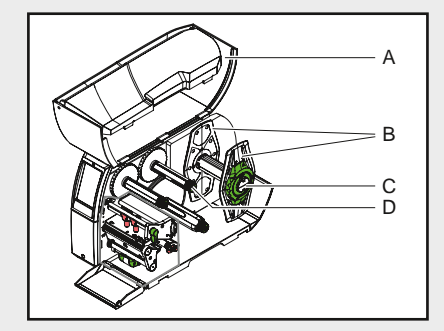

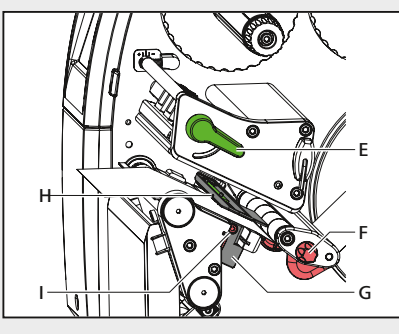

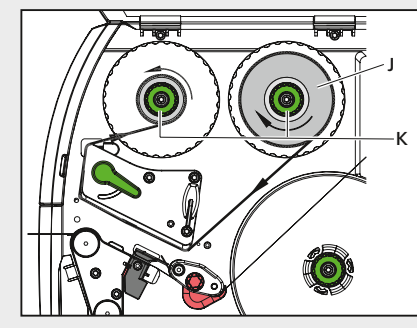

### www.HellermannTyton.de/TT4030-18qig

# **HellermannTyton**

## Kurzanleitung TT4030

- Stellen Sie den Drucker auf eine ebene und stabile Fläche • Schließen Sie den Drucker an
- das Stromnetz an • Schalten Sie den Drucker an

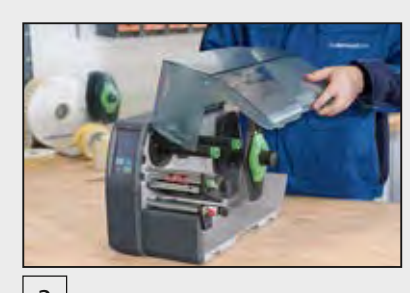

- RMA Wartungsformular Drucker WLAN-Stick
- Netzkabel Farbbandkern CD (Treiber, Betriebsanleitung, Demo-Software)

- Drehen Sie den Stellring entgegen dem Uhrzeigersinn und lösen Sie dadurch den Randsteller (B)
- Ziehen Sie den Randsteller (B) vom Rollenhalter ab

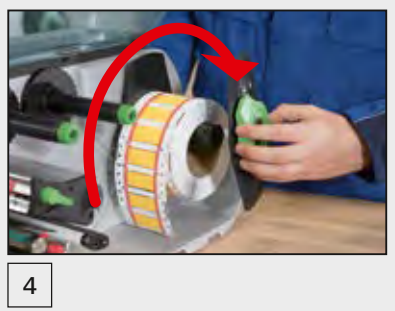

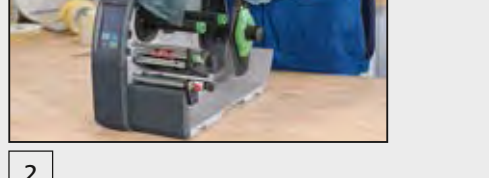

• Öffnen Sie die Abdeckung (A)

- Schieben Sie die Materialrolle so auf den Rollenhalter (C), dass die zu bedruckende Seite des Materials nach oben zeigt
- Drehen Sie den Stellring im Uhrzeigersinn und klemmen Sie dadurch den Randsteller (B) auf den Rollenhalter

• Führen Sie das Material zur Druckeinheit

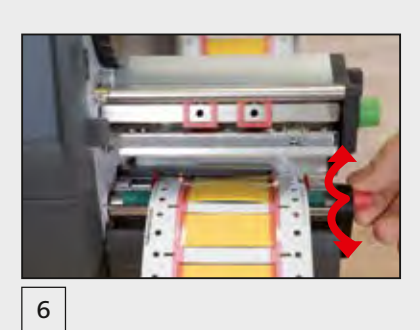

• Drehen Sie den Hebel (E) im Uhrzeigersinn, um den Druckkopf zu verriegeln

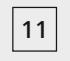

• Stellen Sie den Randsteller mithilfe des Rändelknopfes (F) so ein, dass das Material zwischen die beiden Randsteller passt – ohne es zu quetschen

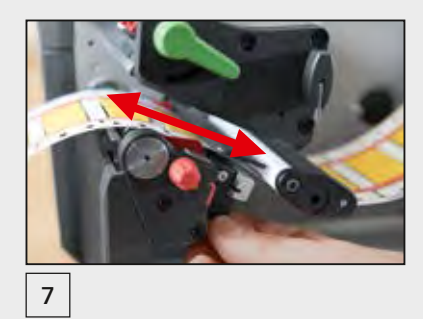

- Die Sensorposition (H) wird durch eine gelbe Lampe angezeigt
- Lösen Sie die Schraube (I)
- Positionieren Sie die Lichtschranke mit dem Griff (G) so, dass der Sensor (H) eine Lücke, schwarze Markierung oder eine Perforationsmarke erfassen kann
- Ziehen Sie die Schraube an (I)

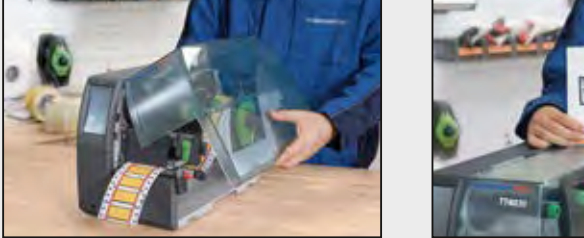

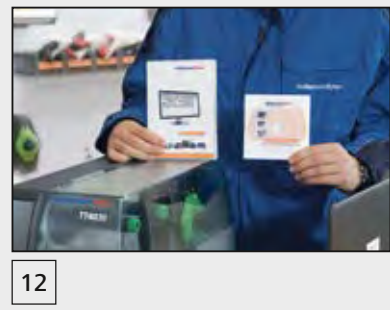

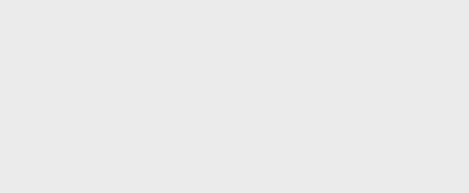

- Schließen Sie die Abdeckung (A)
- Installieren Sie den Treiber und die Software TagPrint Pro
- Der Drucker ist druckbereit

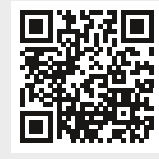

- 8
- Schieben Sie die Farbbandrolle (J) mit der Farbbeschichtung (vgl. obere Grafik) auf den Farbbandabwickler
- Positionieren Sie die Farbbandrolle (J) mittig auf dem Farbbandabwickler (D)
- 
- Führen Sie die Farbbandrolle wie in der oberen Grafik abgebildet durch die Druckmechanik
- Fixieren Sie den Farbbandanfang mit einem Klebestreifen am Farbbandkern
- Drehen Sie den Farbbandaufwickler entgegen dem Uhrzeigersinn, um den Farbbandlauf zu glätten
- Drehen Sie die Drehknöpfe (K) entgegen dem Uhrzeigersinn, bis die Farbbandrolle fixiert ist

#### Einlegen des Materials

#### Einlegen des Farbbandes und Starten des Drucks

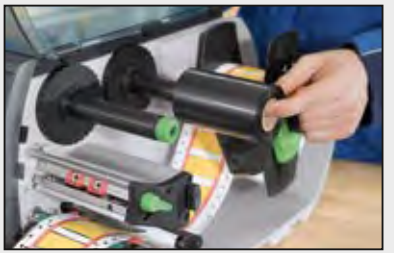

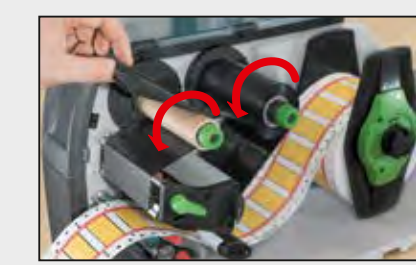

- Thermotransferdrucker
- 
- Sicherheitsbestimmungen USB-Kabel

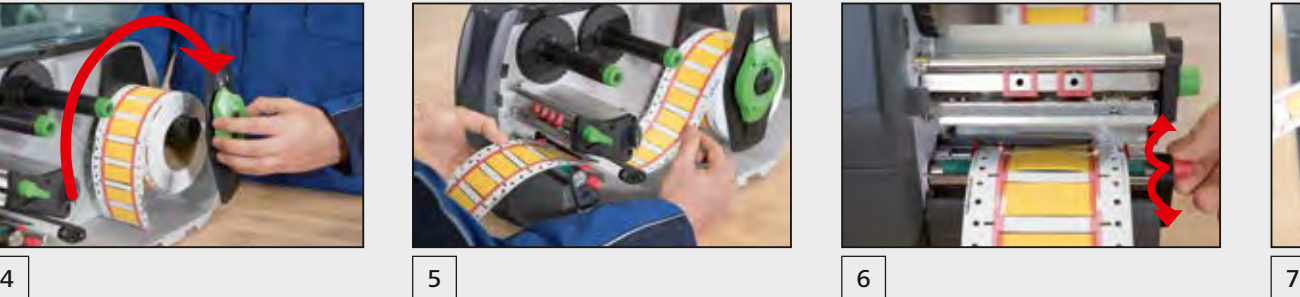

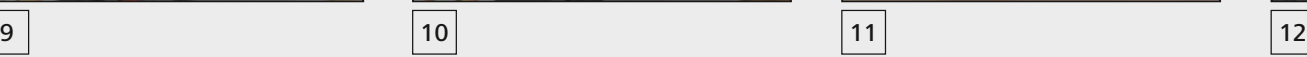

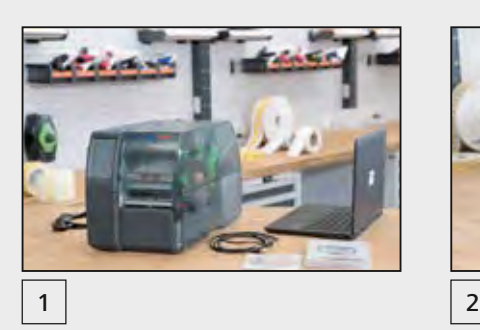

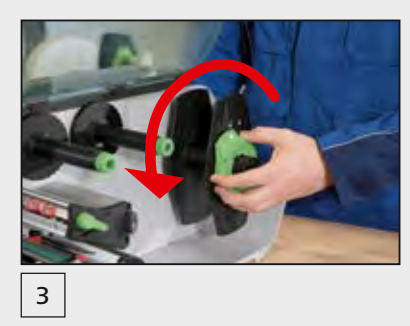

#### Erste Schritte

Überprüfen Sie die Lieferung auf Vollständigkeit:

*Anwendungsvideo*